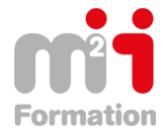

**Formations Bureautique & Utilisateurs › Logiciels Bureautique › Excel**

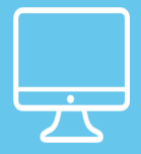

# **INDESIGN CC : Les fondamentaux pour les professionnels de l'édition**

**Référence** eINDCC-N1-EL **Durée du parcours** (09h37) **Durée pédagogique** (14h25) **Modalité et moyens pédagogique** Vidéos - Exercices

**À l'issue de cette formation, vous serez capable de :** Maîtriser vos tableaux croisés dynamiques et leur modèle de données

**Niveau requis** Aucune.

**Public concerné** Utilisateurs désirant apprendre à créer des mises en pages comme des pros.

Cette formation :

• Bénéficie d'un suivi de son exécution par un rapport de connexion.

**Les temps donnés sont à titre indicatif, le stagiaire évoluant à son rythme.**

# **Programme**

#### **Introduction à InDesign CC**

• Teaser de la formation InDesign CC 00:56

#### **Le logiciel InDesign CC**

- Présentation 01:49
- Interface du logiciel 01:10

# **Gestion des profils colorimétriques**

• Le choix des profils colorimétriques et la synchronisation des profils 03:19

#### **Affichage et navigation**

- La fenêtre, le cadre et la barre de l'application 01:58
- Les menus, les palettes et l'espace de travail d'InDesign CC 05:18
- Le panneau Contrôle et le panneau Outils 03:15
- Personnalisation des raccourcis-clavier 01:23
- Personnalisation des menus 01:27
- Les préférences 1 11:16
- Les préférences 2 05:00
- Les réglages d'un document vierge 01:44
- Creative Cloud 02:17

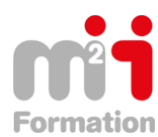

#### **Gestion des pages**

- Créer un nouveau document, marges et colonnes 10:52
- Créer des repères + raccourcis 06:24
- Les repères commentés 02:58
- Les grilles 05:28
- Performance d'affichage 05:43
- Mode aperçu 03:58
- La navigation, l'outil Main, le zoom magique 04:34
- Les raccourcis clavier indispensables : Outils et zoom 02:11
- Faire pivoter la planche 01:21
- Annuler-rétablir, Version précédente 01:12
- Enregistrer-sous INDD et IDML 05:02

# **Blocs**

- Les outils bloc 10:04
- La disposition des plans 03:04
- Tracer des blocs à la plume 10:06
- Les alignements 03:24
- Exécuter-répéter, Dupliquer, Associer 06:32
- Les contours et les styles de contour 04:43
- Le Pathfinder 05:31
- Polygone 01:52
- Options d'objet et surimpression 01:45
- Les styles d'objet 04:16
- Générer un QR-code 03:29

# **Atelier : la clé**

• Créer un bloc en forme de clef avec InDesign CC 04:37

# **Objets graphiques**

- Image vectorielle / image matricielle (pixels) 01:15
- Importer des objets graphiques (images), verrouiller bloc 02:44
- Options de masque, détection des contours 05:26
- Remplacer l'image sélectionnée 01:05
- Options de masque, tracé Photoshop 02:13
- Appliquer le masque Photoshop 03:28
- Import JPEG, Ajustement 02:22
- Import PNG transparent 00:59
- Import PSD, Couche Alpha 03:13
- Import PSD, Options de calque d'objet 03:28
- Copier-coller des objets depuis Illustrator 01:43
- Les ajustements 03:22
- Incorporer ou lier les éléments importés, gestion des liens 06:37
- Conversion de masque en bloc 03:30
- La colorisation d'une image en niveaux de gris 02:31
- Les effets 07:14
- Importer sous forme d'une planche contact 07:28

# **Atelier : Bloc image en forme de Polaroid**

• Créer un bloc d'aspect Polaroïd avec InDesign CC 06:06

# **Texte**

- Création-sélection de texte, menu des polices 05:04
- Les métacaractères masqués 03:02

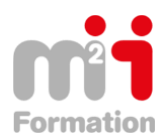

Montée en compétences Conseil en financement Retour à l'emploi / Reskilling

- Les formats de polices 03:31
- Les polices OpenType 03:46
- Les chiffres Elzéviriens 02:15
- Modifier la casse 01:10
- Les attributs de caractères 11:08
- Les attributs de paragraphe 08:30
- Equilibrer les lignes en drapeau 04:50
- Options d'enchainement 03:07
- Etendue de colonnes 04:29
- Filets de paragraphe 01:00
- Options de bloc texte 02:35
- Chainage des blocs texte 03:40
- Importer du texte et Préférences 13:16
- Le paramétrage des tabulations 06:22
- Listes à puces et numérotations 05:38
- L'habillage de texte 03:55
- Le texte curviligne 04:28
- Le texte calé sur la grille de ligne de base 05:51
- Rechercher une police 05:15
- Le caractères spéciaux, de saut et les espaces 03:54
- Le mode éditeur 03:05
- Les glyphes 06:16
- La palette information 02:20
- Les styles de paragraphe 06:53
- Les styles de caractère 04:40
- Les styles imbriqués 07:55
- Les styles séquentiels 07:53
- Les styles GREP 08:29
- Les notes de bas de page 06:12
- L'objet texte et l'objet ancré 06:37
- Vectoriser du texte 02:51
- Légendes 07:54
- Variables de texte 04:24

# **Couleur**

- La palette couleur et ses dangers 09:36
- Les dégradés 06:15
- Les tons directs 09:03
- L'aspect du noir 01:57
- L'espace de fusion des transparences 01:58

# **Tableaux**

- Créer, importer et gérer les tableaux 09:35
- Styles de tableau et de cellule 02:49

# **Atelier Dinos**

• Créer une mise en page 32:39

# **Rechercher/Remplacer**

- Introduction 01:44
- Rechercher-remplacer Texte 05:02
- Rechercher-remplacer GREP 05:49
- Rechercher-remplacer Glyphe 02:31
- Rechercher-remplacer Objet 02:43

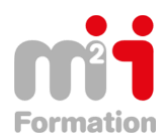

#### **Récupération-transfert de contenus**

- Les bibliothèques 03:03
- Les snippets 01:33
- L'importation de fichiers INDD 02:04
- La récupération de contenu 02:40
- L'outil pipette 01:57

# **Gabarits et gestion de documents longs**

- La création de gabarits 09:15
- Attribuer des gabarits 02:55
- La palette page et la fonction de transparence 03:07
- Les options de numérotation et de section 01:56

# **Atelier Venise**

• Créer un document de 8 pages avec InDesign CC 34:42

# **Vérifications et assemblage**

- Le contrôle en amont 05:23
- L'assemblage 05:45
- L'aperçu des séparations 02:10

#### **Exportation et impression**

- Les formats d'export courants 01:31
- Exportation PDF prépresse, PDF/X, écran, paramètres prédéfinis 04:32
- La fonction imprimer 03:00
- Les scripts et Adobe Exchange 03:09

#### **Testez vos connaissances**